# **Konfigurieren von Banner-Funktionsvorlagen mit Sonderzeichen**

### **Inhalt**

**Einleitung** Voraussetzungen Verwendete Komponenten Hintergrundinformationen Vorgehensweise Zeilenumbrüche HTML Escapezeichen Referenz

# Einleitung

In diesem Dokument wird die Verwendung von Banner-Funktionsvorlagen zum Erstellen von Banner- und Message of the Day (MOTD)-Textblöcken in Cisco IOS® XE beschrieben.

### Voraussetzungen

Erstellen Sie einen Textblock in einem einfachen Texteditor, der in der Cisco IOS XE-Konfiguration angezeigt werden soll. Wenn Sie bereits ein Standard-Banner auf allen Geräten verwenden, beginnen Sie mit diesem Banner in einer Textdatei.

### Verwendete Komponenten

Die Informationen in diesem Dokument beziehen sich auf Geräte in einer speziell eingerichteten Testumgebung. Alle Geräte, die in diesem Dokument benutzt wurden, begannen mit einer gelöschten (Nichterfüllungs) Konfiguration. Wenn Ihr Netzwerk in Betrieb ist, stellen Sie sicher, dass Sie die möglichen Auswirkungen aller Befehle kennen.

# Hintergrundinformationen

Die Verwendung von Funktionsvorlagen in vManage ist CLI-Vorlagen vorzuziehen, da Funktionsvorlagen in Bereiche unterteilt sind und geringfügige Änderungen an einer Funktionskonfiguration ohne Auswirkungen auf die übrige Gerätekonfiguration ermöglichen.

Die Vorlage für die Banner-Funktion ist für eine einfache Textnachricht geeignet. Im Laufe der Jahre haben CLI-Benutzer jedoch komplexere Banner entwickelt, die aus Text mit Zeilenumbrüchen und Sonderzeichen erstellt werden können. Leider interpretiert vManage ein Banner nicht immer korrekt, wenn es einfach aus einer Cisco IOS XE CLI-Konfiguration kopiert und eingefügt wird.

# Vorgehensweise

Im Folgenden werden einige Verfahren beschrieben, mit denen Sie das Banner korrekt generieren, ohne auf eine Add-on-Vorlage für die Kommandozeile zurückgreifen zu müssen.

### Zeilenumbrüche

In einer Cisco IOS XE CLI-Konfiguration werden Zeilenumbrüche wörtlich interpretiert, sodass ein Zeilenumbruch, der in einem Textblock angezeigt wird, erwartungsgemäß behandelt wird. In vManage muss der gesamte Textblock in ein Freiformtextfeld eingefügt werden, in dem die Zeilenumbrüche ignoriert werden. Daher ist es notwendig, die Positionen der Zeilenumbrüche explizit mit dem Sonderzeichen zu definieren **\n**.

#### Warning Notice\n\n This system is restricted solely to ACME authorized users for legitimate\n business purposes only.\n

Dieser Textblock zeigt die CLI von Cisco IOS XE wie folgt:

Warning Notice This system is restricted solely to ACME authorized users for legitimate business purposes only.

#### HTML Escapezeichen

Bestimmte HTML-Escapezeichen werden vom vManage-Interpreter nicht ordnungsgemäß verarbeitet. Beispiele:

#### **This system is restricted solely to Abbott & Costello authorized users**

Dadurch wird die Cisco IOS XE CLI wie folgt dargestellt:

This system is restricted solely to Abbott & Costello authorized users

Um das Und-Zeichen (&) richtig wiederzugeben, muss der von vManage verwendete Textilinterpreter umgangen werden. Der einfachste Weg, dies zu tun, ist & mit seiner oktalen Escape-Sequenz zu ersetzen. Die oktale Escapesequenz muss zweimal hinterlegt werden, daher ist ein doppelter umgekehrter Schrägstrich erforderlich.

This system is restricted solely to Abbott \\046 Costello authorized users

Dadurch wird die Cisco IOS XE CLI wie folgt dargestellt:

This system is restricted solely to Abbott & Costello authorized users

Die gleiche Technik funktioniert für alle anderen Zeichen oder Symbole, die von vManage falsch interpretiert werden. Hier sind die oktalen Escapesequenzen für einige geläufige HTML-Escapezeichen:

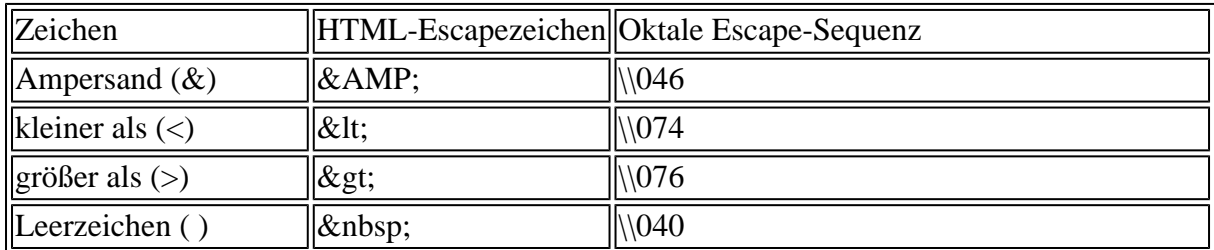

Wenn der Text so formatiert ist, dass er Ihren Anforderungen entspricht, kopieren Sie den formatierten Text, und fügen Sie ihn in das Feld Banner oder MOTD in der Vorlage für die Banner-Funktion ein. Stellen Sie sicher, dass der Text sowohl in der Cisco IOS XE CLI als auch nach erfolgreicher Anmeldung korrekt angezeigt wird.

### Referenz

[Erstellen eines benutzerdefinierten Banners](/content/en/us/td/docs/routers/sdwan/vManage_How-Tos/vmanage-howto-xe-book/m-operation.html?bookSearch=true#id_115183)

#### Informationen zu dieser Übersetzung

Cisco hat dieses Dokument maschinell übersetzen und von einem menschlichen Übersetzer editieren und korrigieren lassen, um unseren Benutzern auf der ganzen Welt Support-Inhalte in ihrer eigenen Sprache zu bieten. Bitte beachten Sie, dass selbst die beste maschinelle Übersetzung nicht so genau ist wie eine von einem professionellen Übersetzer angefertigte. Cisco Systems, Inc. übernimmt keine Haftung für die Richtigkeit dieser Übersetzungen und empfiehlt, immer das englische Originaldokument (siehe bereitgestellter Link) heranzuziehen.